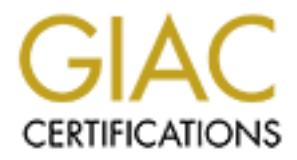

## Global Information Assurance Certification Paper

## Copyright SANS Institute [Author Retains Full Rights](http://www.giac.org)

This paper is taken from the GIAC directory of certified professionals. Reposting is not permited without express written permission.

## [Interested in learning more?](http://www.giac.org/registration/gcux)

Check out the list of upcoming events offering "Securing Linux/Unix (Security 506)" at http://www.giac.org/registration/gcux

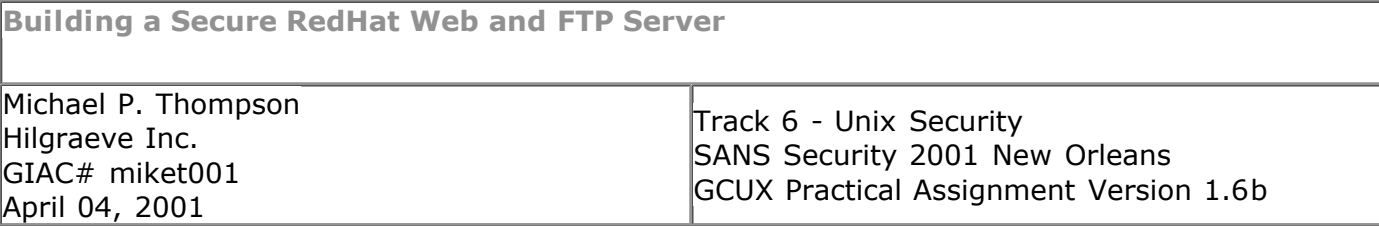

### **Summary:**

**CONTRIGUAL SET AUTHAB IN THE CONDUCED AND THE CONDUCT THE CONDUCT THE DEVIDED IN THE CONDUCT THE CONDUCT THE UNITE CONDUCT THE THE CONDUCT THE THE CONDUCT THE THE CONDUCT THE THE CONDUCT THE THE CONDUCT THE CONDUCT THE CO** The purpose of this document is to provide a checklist that can server as step-by-step guide to building a secure Internet server running Linux. The examples given will focus on RedHat Linux 6.2 running on a rack-mount dual Pentium III server, and will cover everything from operating system installation to installation in data center. When done, we will have a fully-functional secure Internet server, with secure and non-secure web, and anonymous ftp capabilities.

#### $\mathsf{loss}\colon\mathsf{S} \to \mathsf{S} \to \mathsf{S$ **Assumptions:**

- Setup will occur on a secure network residing behind a properly configured firewall.
- Servers will be installed in a locked cabinet at a secured colocation facility.
- Local network at colocation facility is protected by firewall blocking all unauthorized traffic.
- No local users, other than administrators.
- Remote syslog, backup, and time services exists on local network in colocation facility.

### Pre-Installation

Determine role of server

Before building a server, you must determine what the role of that server will be. That way, you only install the services that are needed. Additional services can be added later, if required.

For this exercise, we will be building an Internet server running Apache with mod\_ssl to provide both secure and non-secure web server capabilities. We will also be using the anonftp package from RedHat to provide anonymous ftp server capabilities. Server administration will be done via ssh. No other services will be required or running on this server.

Obtain necessary network information

Assign IP addresses relevant for your network. You may need to contact your Systems Administrator for assistance.

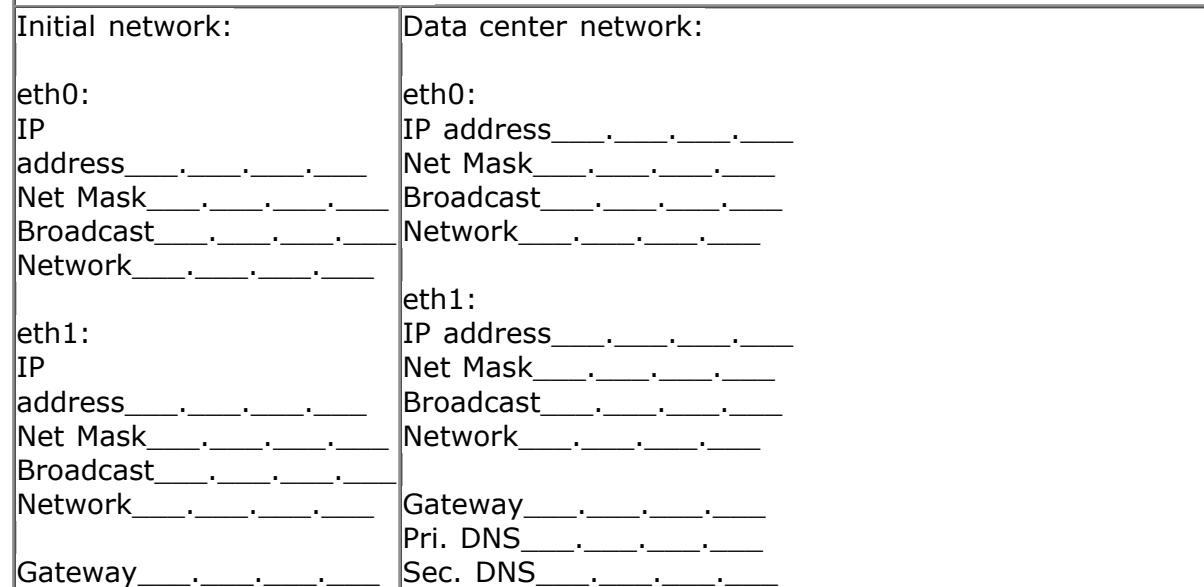

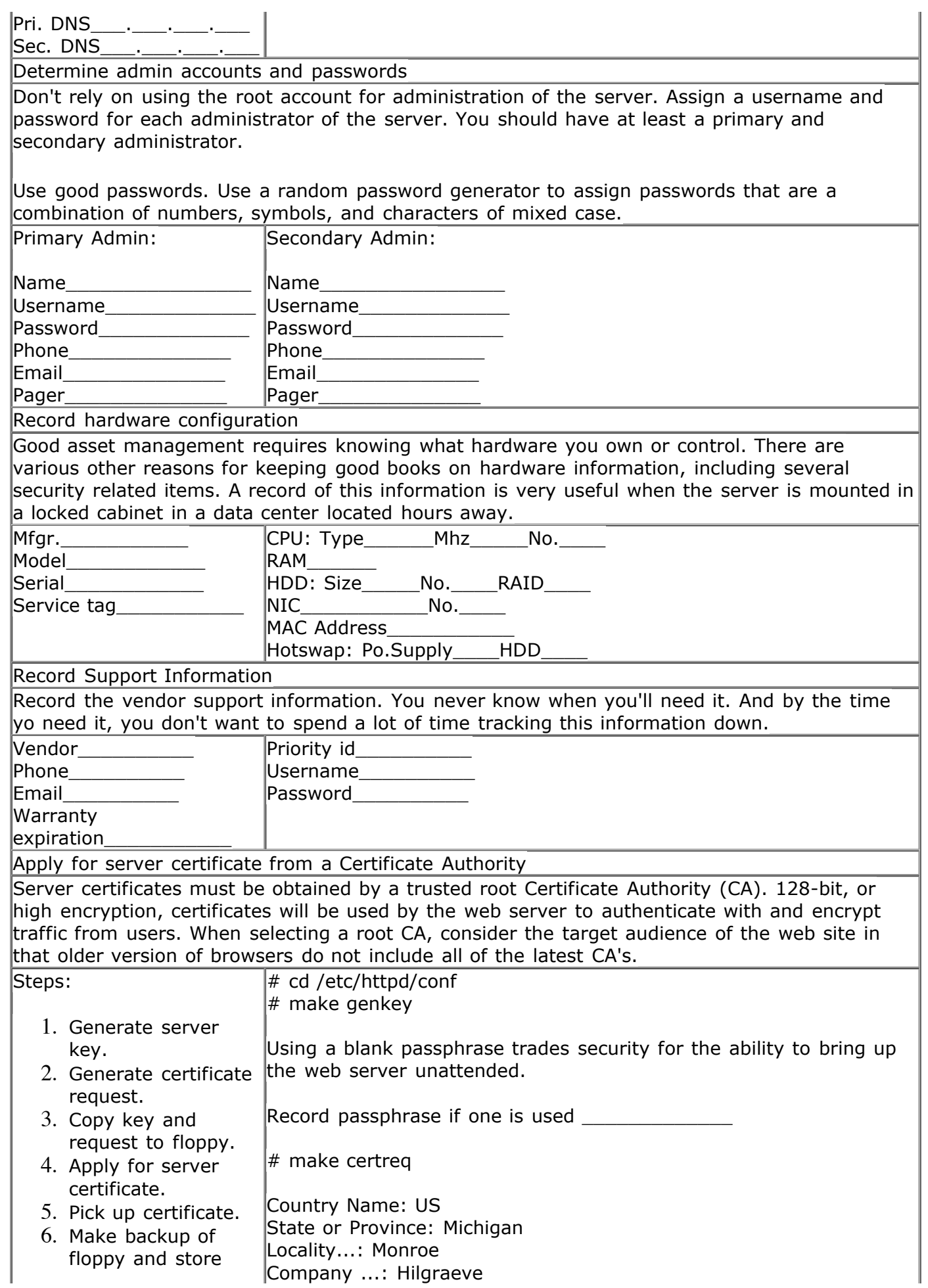

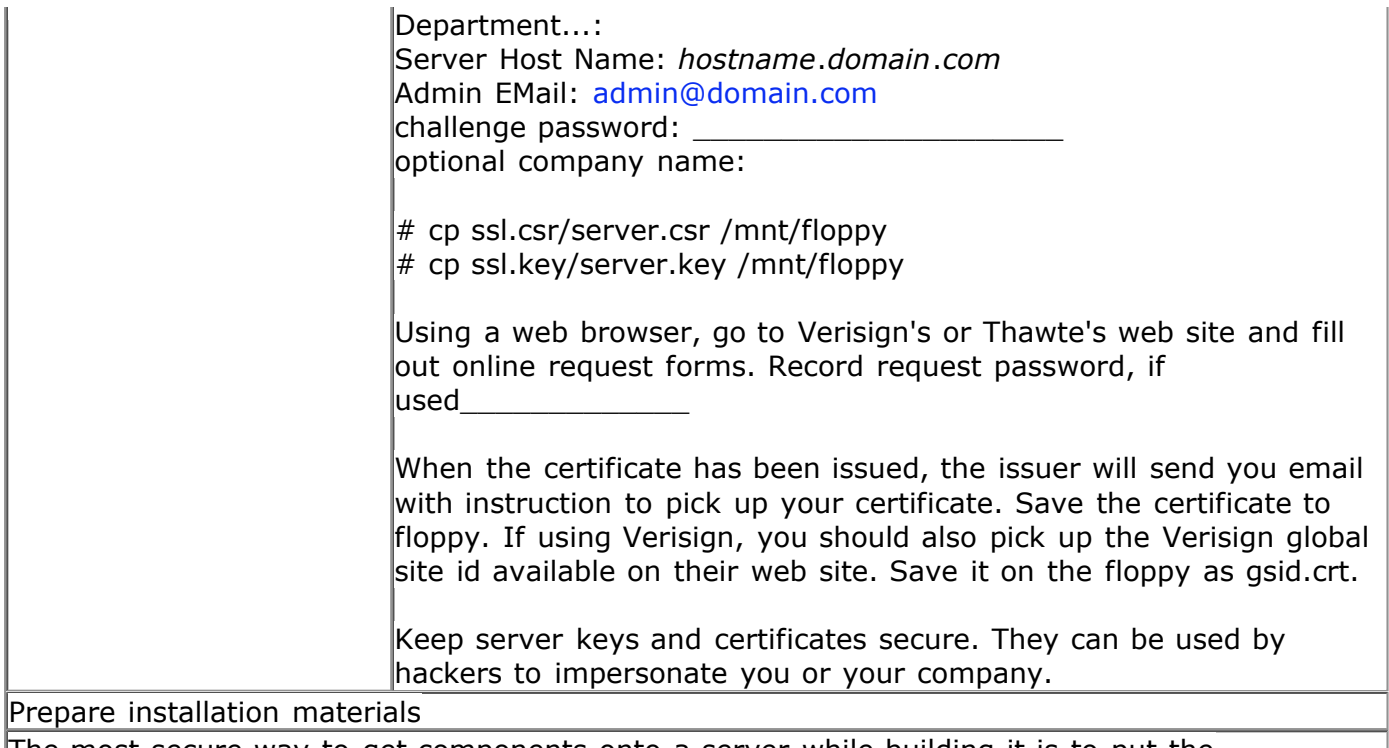

The most secure way to get components onto a server while building it is to put the components onto a CD beforehand.

We will be installing components from two CD's -- RedHat 6.2, and a custom CD containing the additional components and updates we wish to install. Server components that are available in source code form only have been compiled on another computer and packaged into an RPM file. We will also need the floppy containing the server key and certificate that we created in the  $|$ previous step, as well as an additional floppy that will be used as a boot disk for the system.

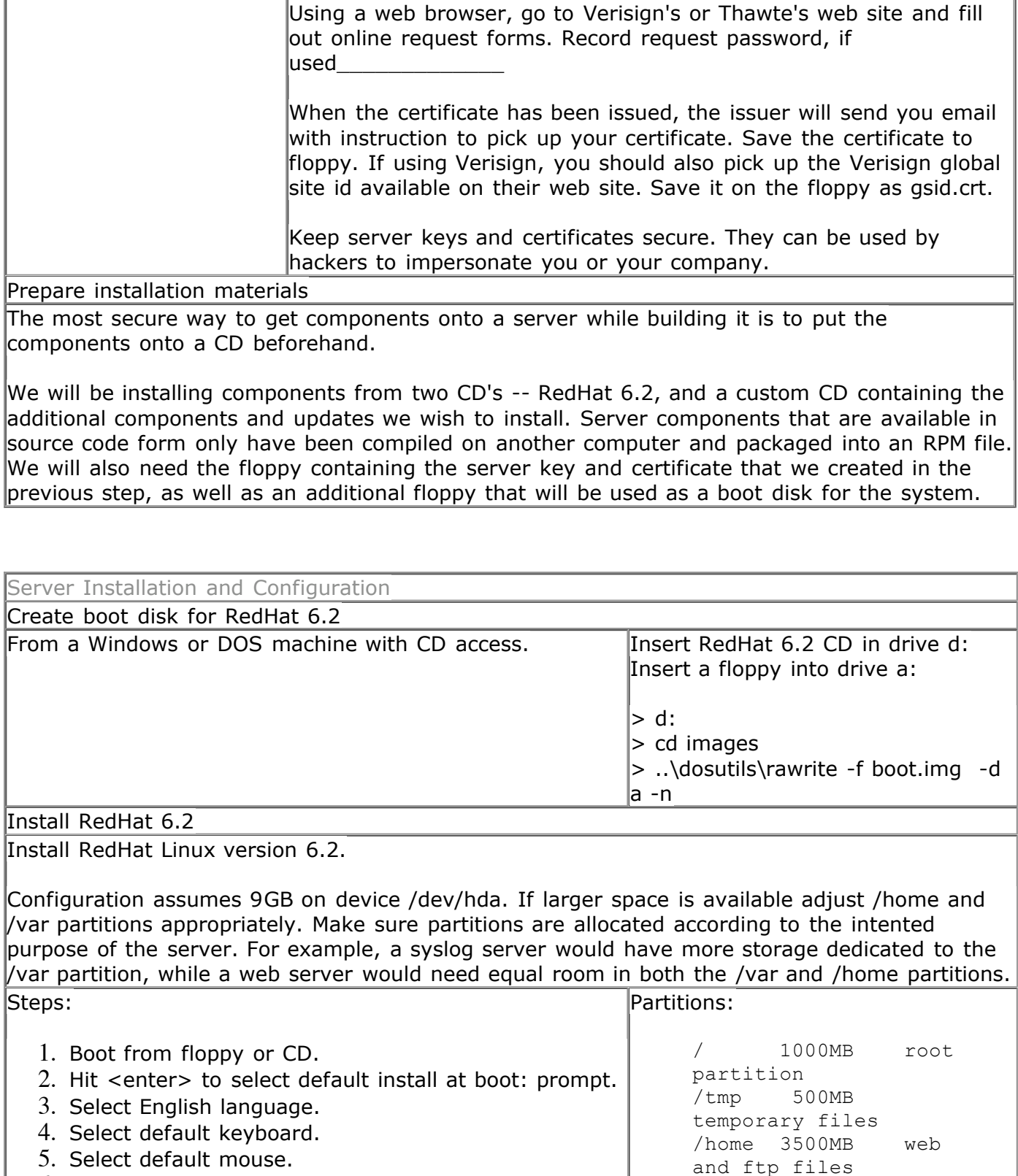

6. Select Next.

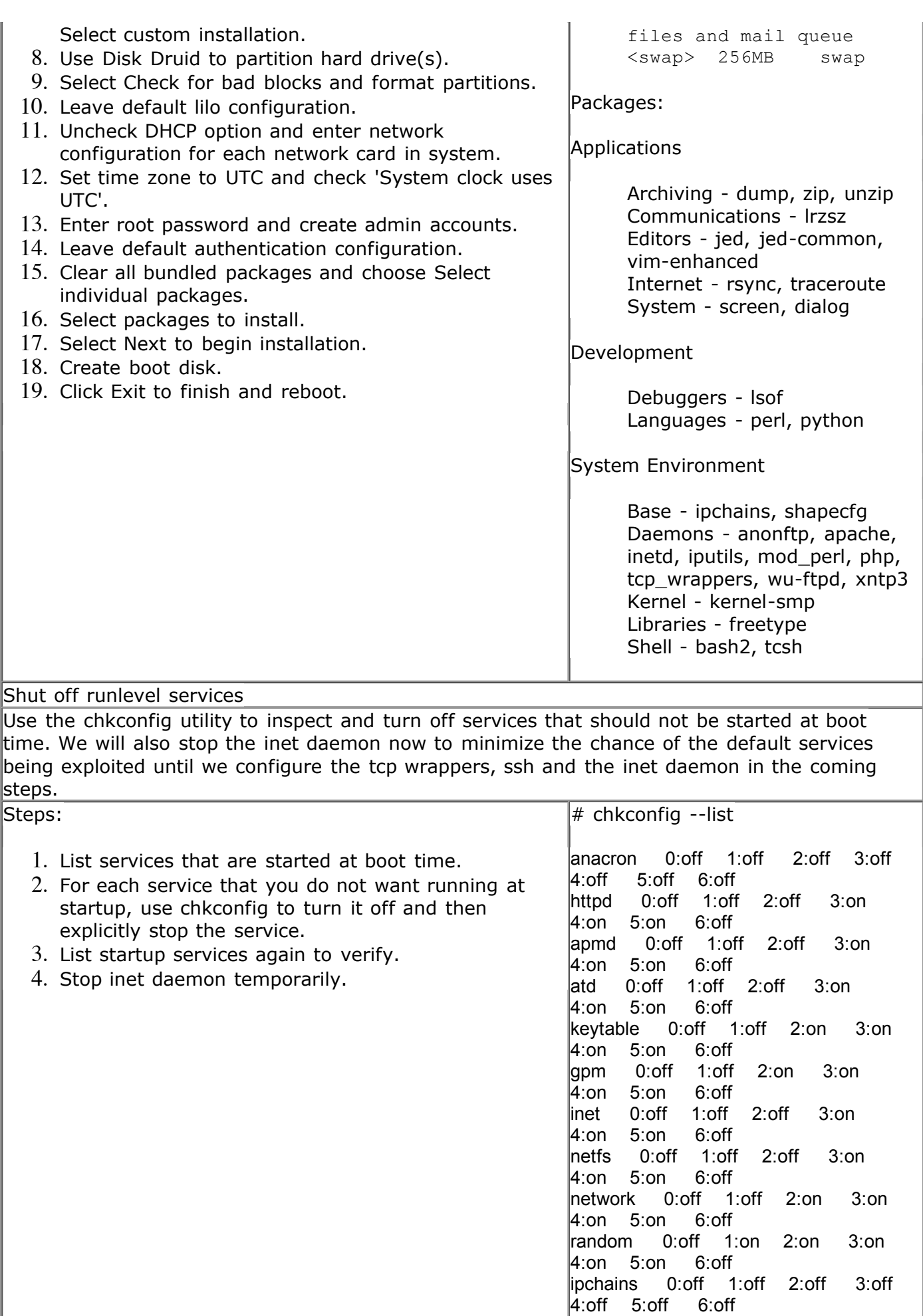

**είναι το επαίδει του επαίδει του επαίδει του επαίδει του επαίδει του επαίδει του επαίδει του επαίδει του επαίδει του επαίδει του επαίδει του επαίδει του επαίδει του επαίδει του επαίδει του επαίδει του επαίδει του επαίδε**  $\#$  /etc/rc.d/init.d/netfs stop  $H.011 - 3.011 - 0.011$ pcmcia 0:off 1:off 2:off 3:off 4:off 5:off 6:off kudzu 0:off 1:off 2:off 3:on 4:on 5:on 6:off linuxconf 0:off 1:off 2:on 3:on 4:on 5:on 6:off sendmail 0:off 1:off 2:on 3:on 4:on 5:on 6:off syslog 0:off 1:off 2:on 3:on 4:on 5:on 6:off crond 0:off 1:off 2:on 3:on 4:on 5:on 6:off xntpd 0:off 1:off 2:off 3:on 4:on 5:on 6:off # chkconfig --del apmd # /etc/rc.d/init.d/apmd stop # chkconfig --del netfs # chkconfig --del atd # /etc/rc.d/init.d/atd stop # chkconfig --del pcmcia # chkconfig --del sendmail # /etc/rc.d/init.d/sendmail stop # chkconfig --del gpm # /etc/rc.d/init.d/gpm stop # chkconfig --del kudzu # chkconfig --del linuxconf # chkconfig --del xntpd # chkconfig --list anacron 0:off 1:off 2:off 3:off 4:off 5:off 6:off httpd 0:off 1:off 2:off 3:on 4:on 5:on 6:off apmd 0:off 1:off 2:off 3:off 4:off 5:off 6:off atd 0:off 1:off 2:off 3:off 4:off 5:off 6:off keytable 0:off 1:off 2:on 3:on 4:on 5:on 6:off gpm 0:off 1:off 2:off 3:off 4:off 5:off 6:off inet 0:off 1:off 2:off 3:on 4:on 5:on 6:off netfs 0:off 1:off 2:off 3:off 4:off 5:off 6:off network 0:off 1:off 2:on 3:on 4:on 5:on 6:off random 0:off 1:on 2:on 3:on 4:on 5:on 6:off ipchains 0:off 1:off 2:off 3:off 4:off 5:off 6:off pcmcia 0:off 1:off 2:off 3:off 4:off 5:off 6:off kudzu 0:off 1:off 2:off 3:off 4:off 5:off 6:off linuxconf 0:off 1:off 2:off 3:off

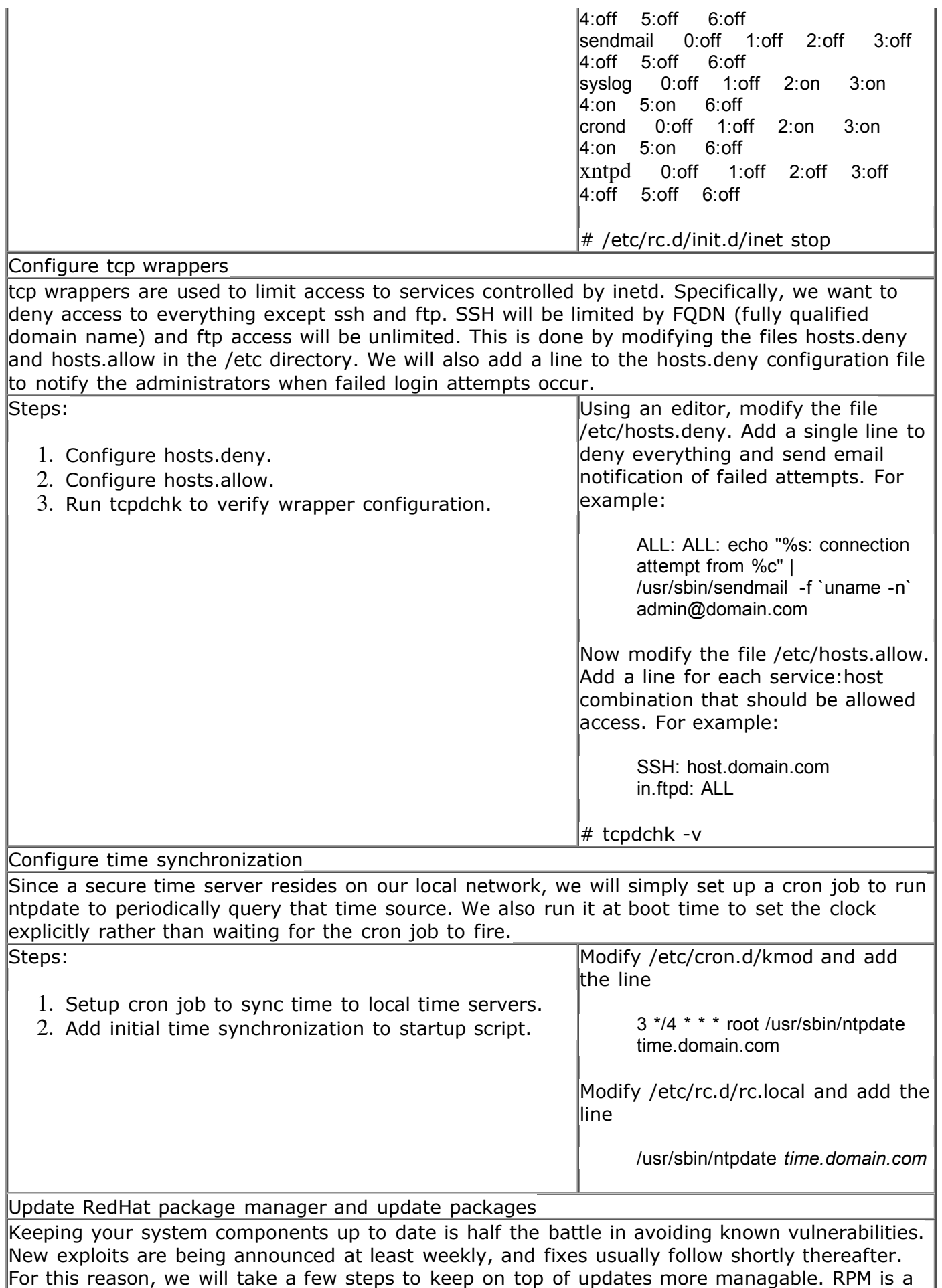

very good tool for managing the packages installed on a linux server. We will use it, in

**© SANS Institute 2000 - 200 5, Author retains full rights.** Key final state  $\mathbb{P}^1$ 998D Fa27 2F94 9989D FB5 DE3D F8B5 06E4 A169 4E46 A169 4E46 A169 4E46 A169 4E46 A169 Key fingerprint = AF19 FA27 2F94 998D FDB5 DE3D F8B5 06E4 A169 4E46 conjunction with the AutoRPM tool by Kirk Bauer to notify administrators by email of new packages that are available. Steps: 1. Install the latest package manager from RedHat. 2. Install PGP and RedHat public key. 3. Install AutoRPM. 4. Configure AutoRPM. 5. Run AutoRPM interactively. # rpm -ivh /mnt/cdrom/rpm-4.0.2- 6x.i386.rpm  $#$  rpm -ivh gnupg-1.0.4.i386.rpm # gpg # cp /mnt/cdrom/redhat.gpg /root/.gnupg AutoRPM requires the perl-libnet package. # rpm -ivh /mnt/cdrom/perl-libnet-1.0605-2.noarch.rpm # rpm -ivh /mnt/cdrom/autorpm-1.9.8.4-2.noarch.rpm Modify the file /etc/autorpm.d/pools/redhat-updates to limit the list to update sites to updates.redhat.com. Modify the file /etc/autorpm.d/redhat-updates.conf to: • Add the line 'PGP Require (Yes)' to the section labeled 'action (updated)'. • Change the line Install (Interactive) to Install (No) in the section labeled 'action(new)'. Modify the file /etc/autorpm.d/autorpm.conf to set the ReportDest variable to the email addresses of the administrators. Seperate email addresses with a comma. Set\_Var("ReportDest", "admin@domain.com"); Modify the file /etc/cron.daily/autorpm.cron and change the delay value to anything other than the default value. # autorpm --interactive Follow interactive display to update packages. After the initial run, the autorpm.cron script will run daily and send email notification of

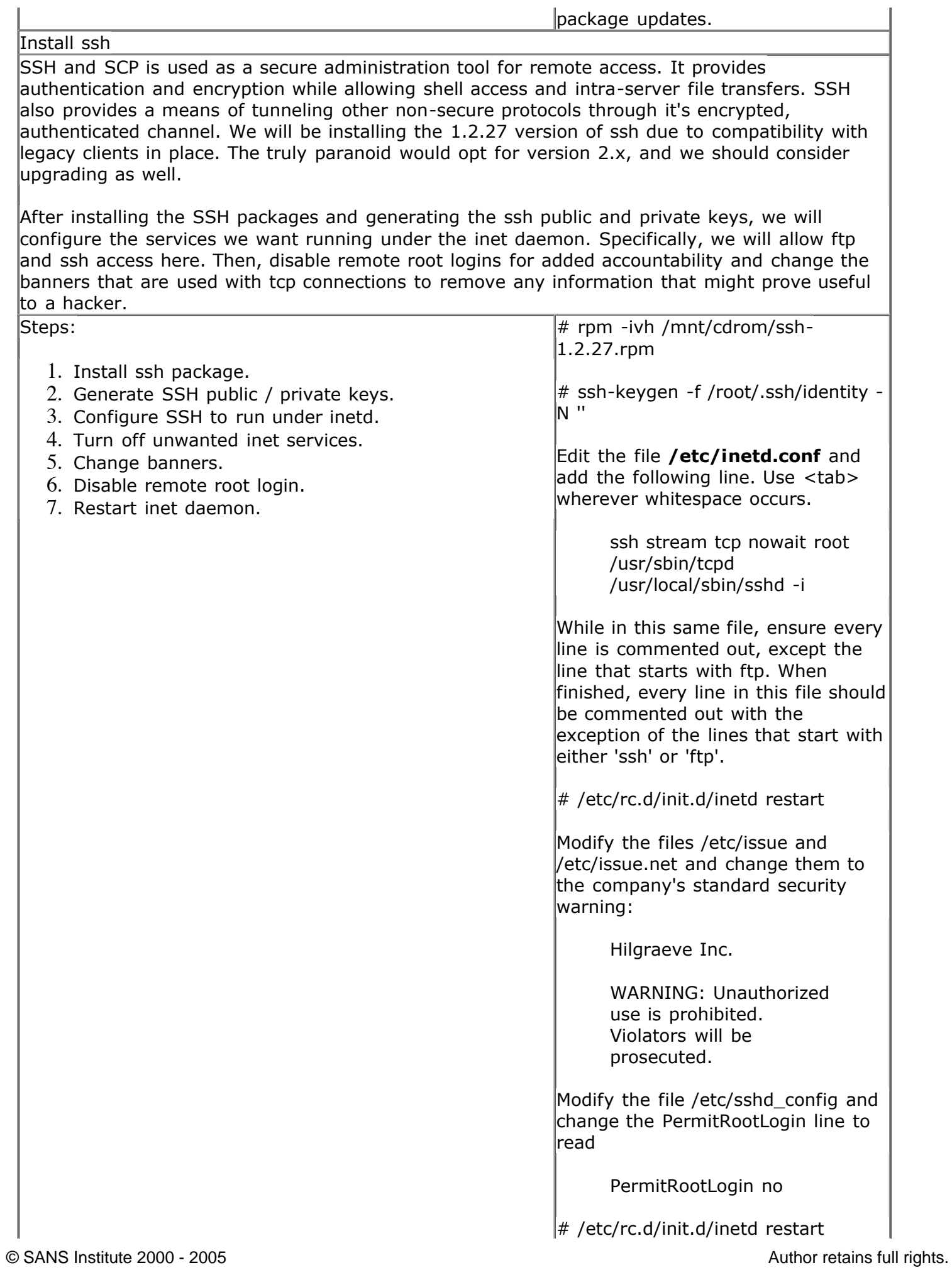

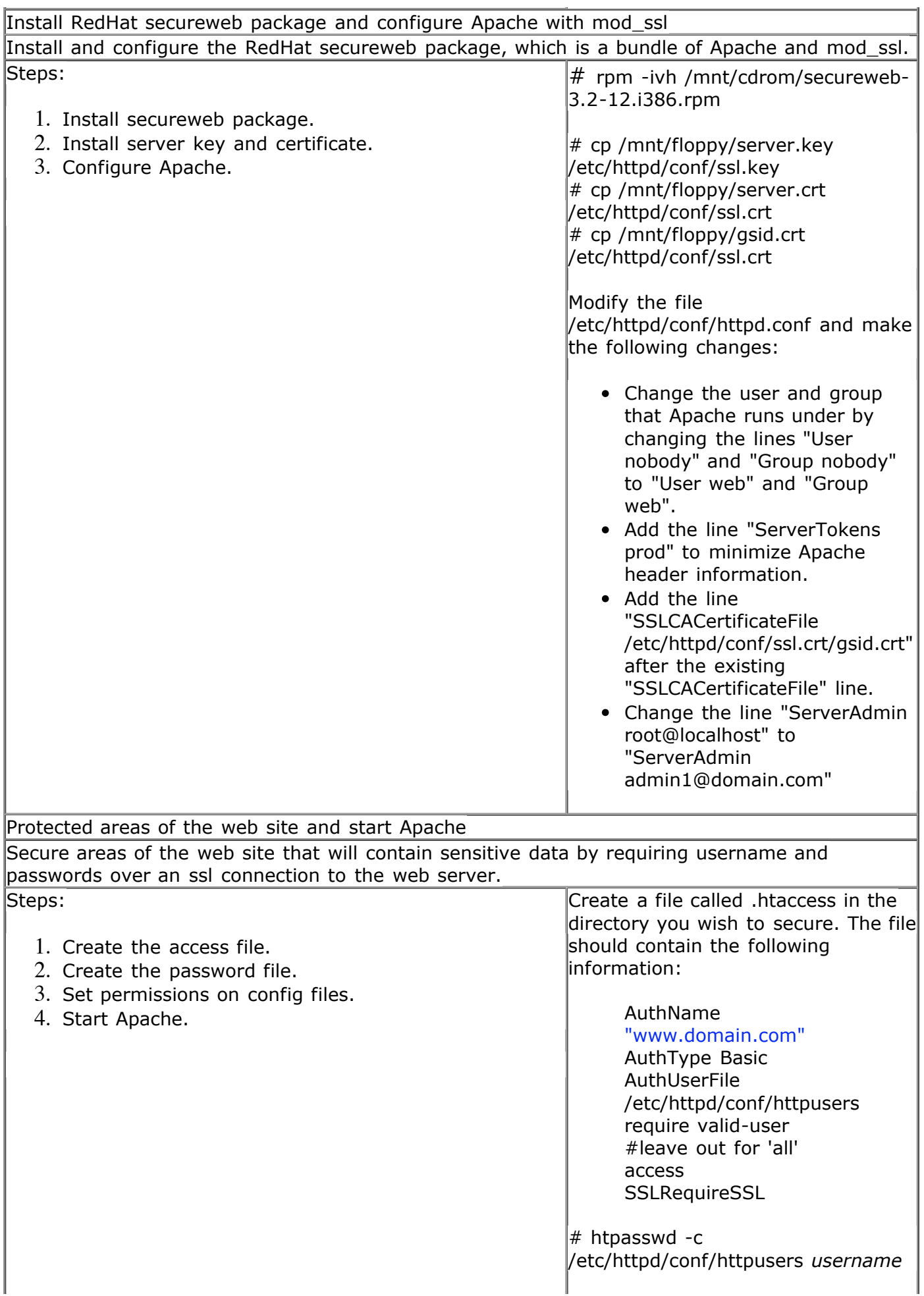

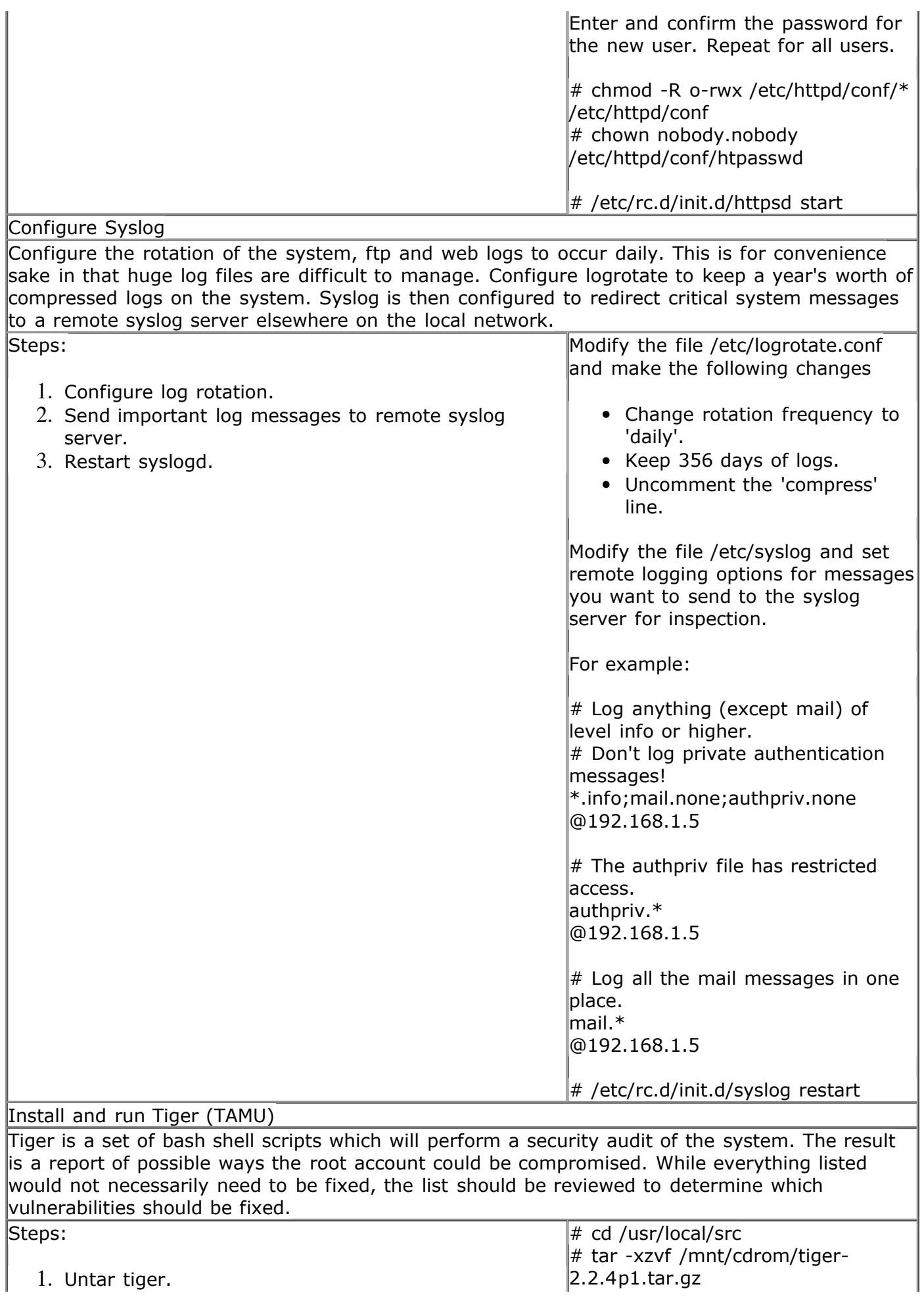

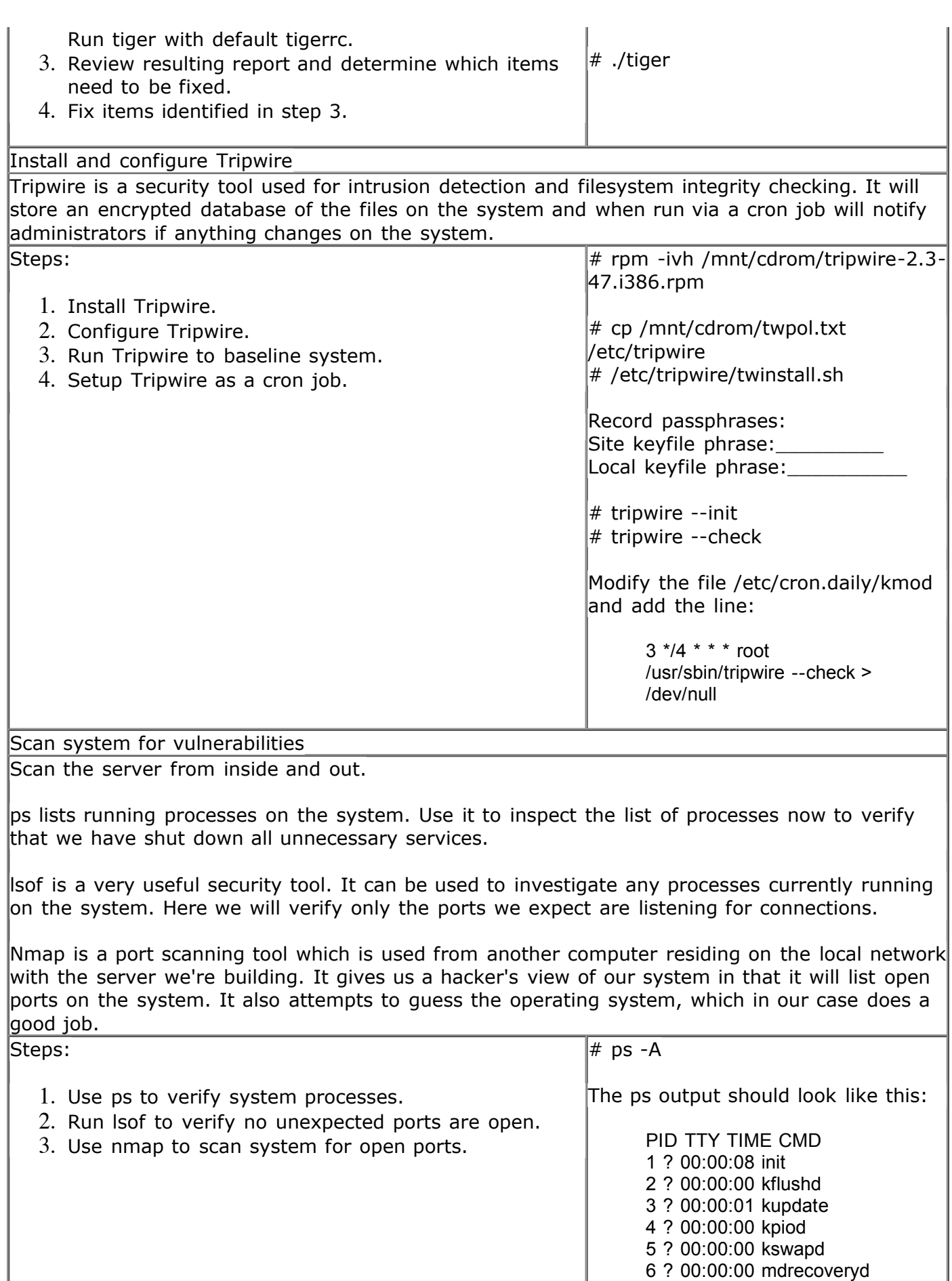

291 ? 00:00:03 syslogd 300 ? 00:00:03 klogd 314 ? 00:00:00 crond

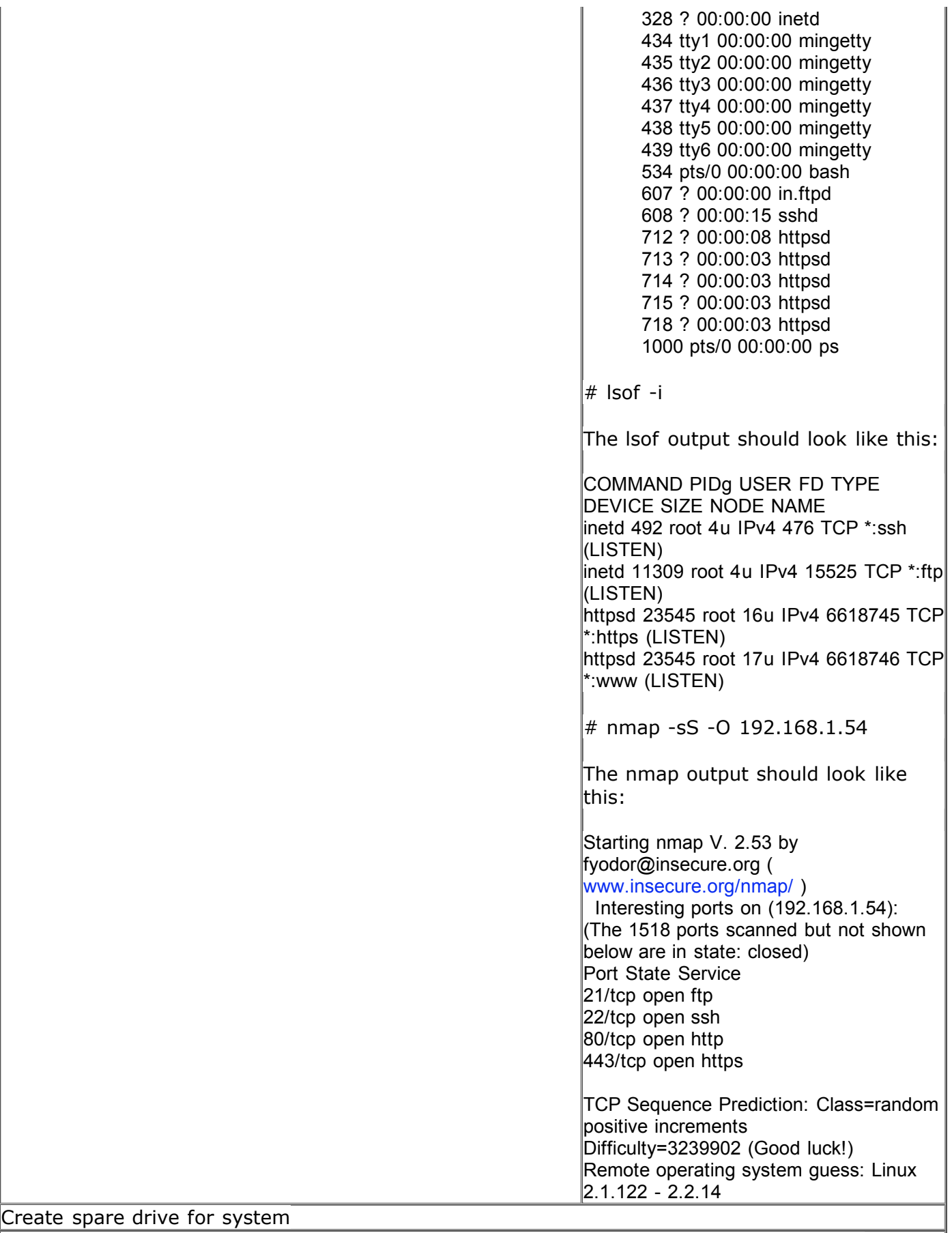

Install an identical second drive in the system. Go into single-user mode and use the dd command to copy disk to disk. Then, go back into multi-user mode and verify copy. Finally, run fsck on all partitions to verify integrity. Assuming your disk configuration is IDE, the commands would look like below.

Steps:

- 1. Install second drive in system.
- 2. Clone main drive for backup purposes.
- 3. Remove second hard drive.

 $\#$  init  $1$  $\#$  dd if=dev/hda of=/dev/hdb bs=lk

- $\#$  init 3
- $\#$  fdisk -l /dev/hdb
- $\#$  fsck /dev/hdb1
- $#$  fsck /dev/hdb[n]...

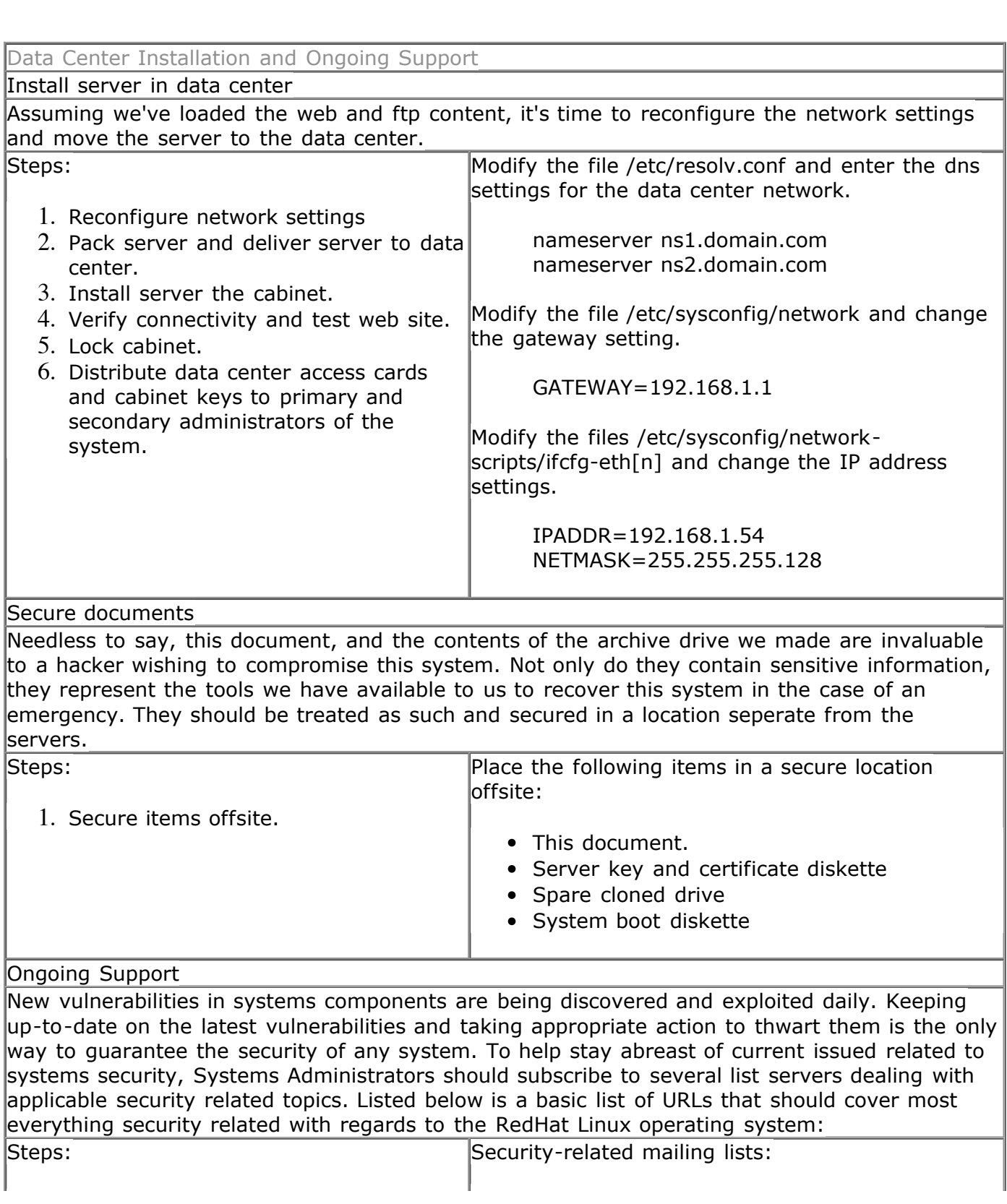

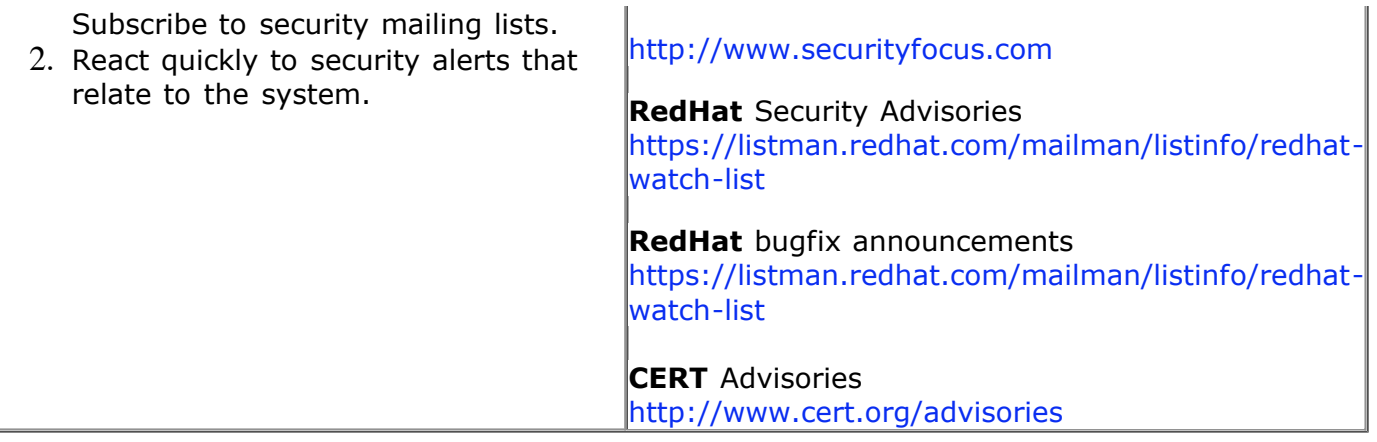

References

http://www.sans.org/y2k/practical/Michael\_Gray\_GCUX.doc [1] Gray, Michael "Build a Secure Web Server Using Red Hat Linux Version 6.2",

[2] Brotzman, Lee E. and Ranch, David A. Securing Linux Step-By-Step Version 1.0, The SANS Institute, 2000.

[3] Garfunkel, Simson and Spafford, Gene Practical UNIX & Internet Security Second Edition, O'Reilly & Associates, 1996

# **Upcoming Training**

# Click Here to<br>{Get CERTIFIED!}

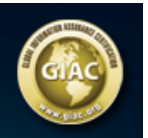

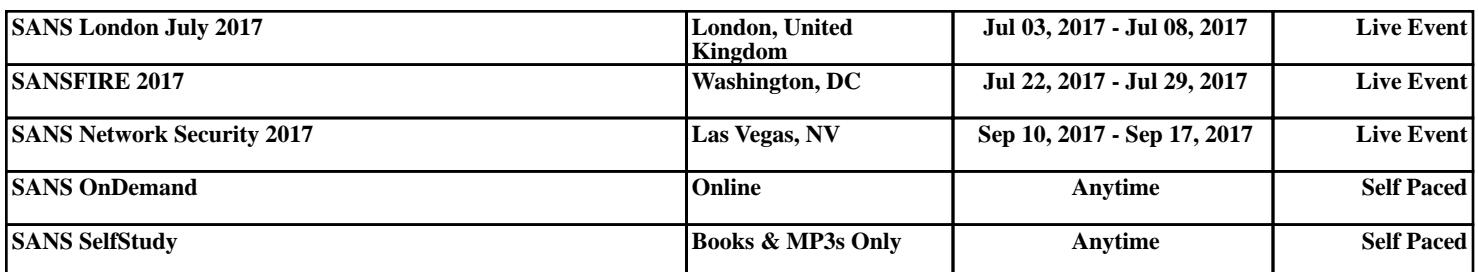